## **利用票に居宅の情報を入力し忘れ、確定ができない。**

利用票に居宅の情報を入力し忘れていて確定ができません。 どのようにしたらいいですか? **Q**

**▲ サービス利用票(提供票)の「基本情報」タブで設定します。**<br>操作については以下をご参照ください。

## メインメニュー>サービス利用票(提供票)

1. 該当利用者の作成年月日をクリックしてサービス利用票(提供票)を開きます。

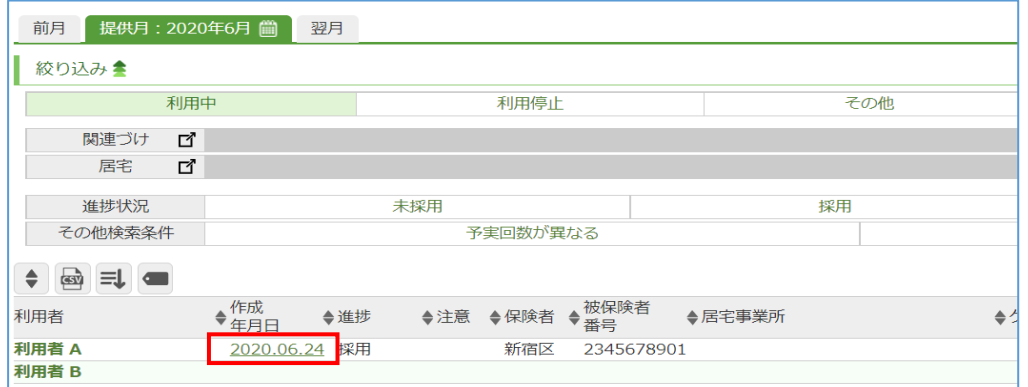

## 2.「基本情報」タブをクリックします。

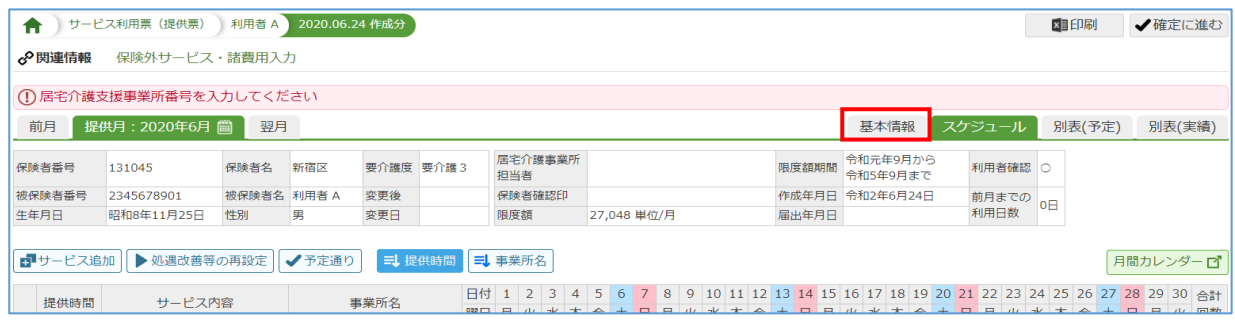

 3.居宅支援事業所番号と居宅介護支援事業所名を登録し、更新ボタンをクリックします。 (「ケアマネ情報」に登録していると ※2 から設定が可能です。※1)

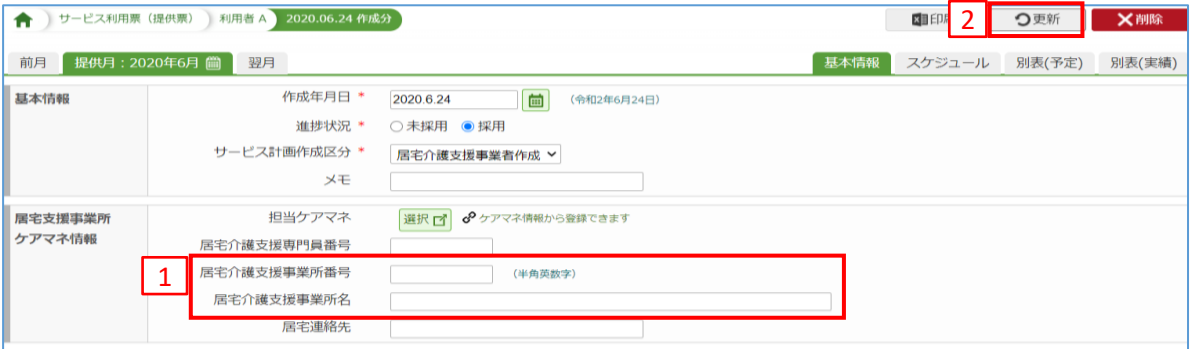

※1「ケアマネ情報」はメインメニューの「各種登録・お客様情報」にございます。